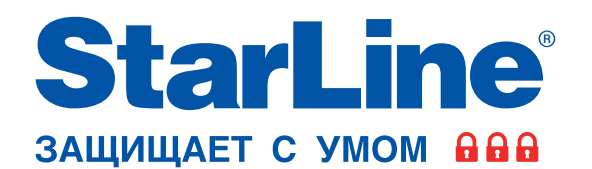

### **Руководство по установке**

 $\circ$ 

 $0^{\circ}$ C ☆

ſC.

65P

охранно-телематического комплекса **StarLine А93/E93** на автомобиль **FORD KUGA** 2013-2016 м.г. с системой Старт-Стоп, АКПП

### **Общие требования к монтажу охранно-телематических комплексов StarLine:**

- При выполнении монтажных работ соблюдайте правила техники безопасности
- Во избежание повреждения изоляции электропроводки не допускайте её соприкосновения с острыми металлическими поверхностями
- Центральный блок охранно-телематического комплекса располагайте в местах, исключающих проникновение и скопление влаги
- Подключение силовых цепей автозапуска и питания рекомендуется выполнять методом пайки. При выполнении монтажных работ данным методом использование активных флюсов запрещается!!!
- Монтаж компонентов охранно-телематического комплекса необходимо производить согласно данному руководству и в строгом соответствии с инструкцией по установке

### **Внимание!!!**

Руководство по установке носит рекомендательный характер и рассчитано на установку квалифицированными специалистами. Цвета проводов, а также схемотехника могут меняться в зависимости от года выпуска и комплектации автомобиля. Все подключения необходимо проверять перед установкой охранно-телематического комплекса.

НПО «СтарЛайн» не несёт ответственности за причиненный ущерб автомобилю в случае некорректной установки или невыполнении приведённых выше требований к установке.

Данное руководство по установке соответствует версии программного обеспечения центрального блока vGK74-R8 и текущей версии прошивки CAN v5.1. Перед началом установки охранно-телематического комплекса StarLine рекомендуется обновить программное обеспечение центрального блока и CAN-модуля до актуальных версий. Для удобной настройки, диагностики и обновления ПО необходимо воспользоваться программой StarLine Мастер (программа доступна для скачивания на сайтах install.starline.ru и help.starline.ru/slm). Актуальная версия ПО CAN находится на сайте can.starline.ru. После обновления необходимо проверить подключения и настройки охраннотелематического комплекса на соответствие актуальным версиям программного обеспечения.

**Необходимое время для установки — 4,5 часа**

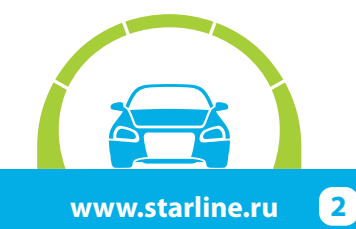

### **Схема возможного расположения и подключения компонентов охранно-телематического комплекса**

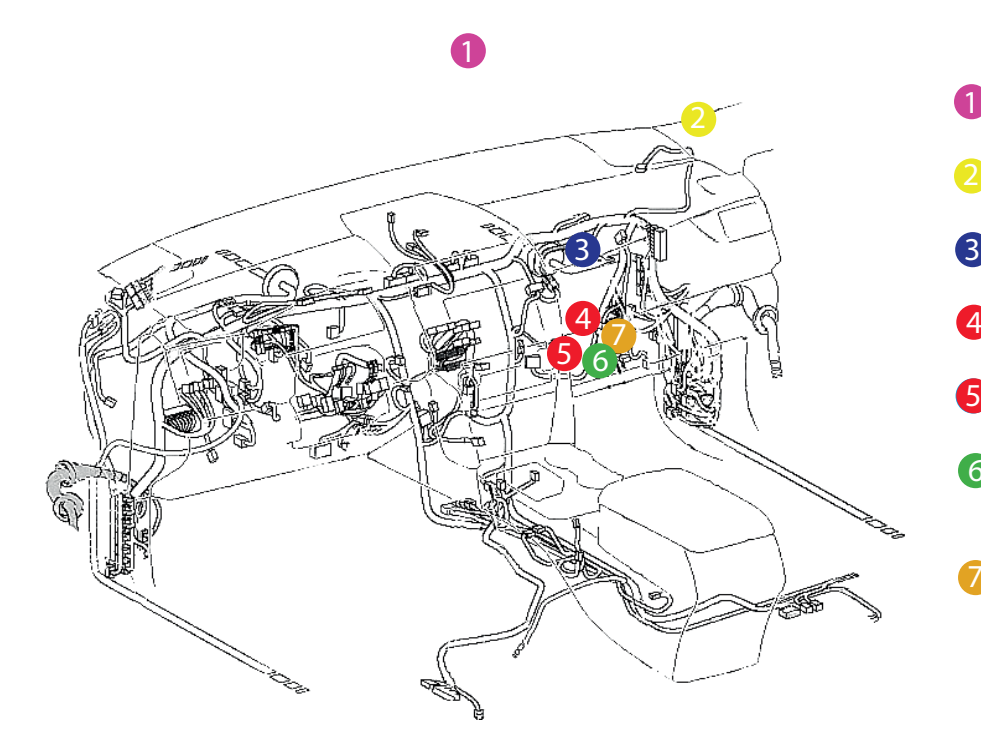

- антенный модуль 4
	- светодиод
- центральный блок 3
- $\overline{A}$  шина CAN-A
- **6** шина CAN-B
- 6 - цепи обхода штатного иммобилайзера
	- цепи автозапуска двигателя

- штатный уплотнитель
- сирена  $\bullet$

0

 $\begin{array}{c} \mathbf{3} \end{array}$  - датчик температуры  $\begin{array}{c} \sqrt{2} \ \frac{2}{\sqrt{2}} \end{array}$ двигателя

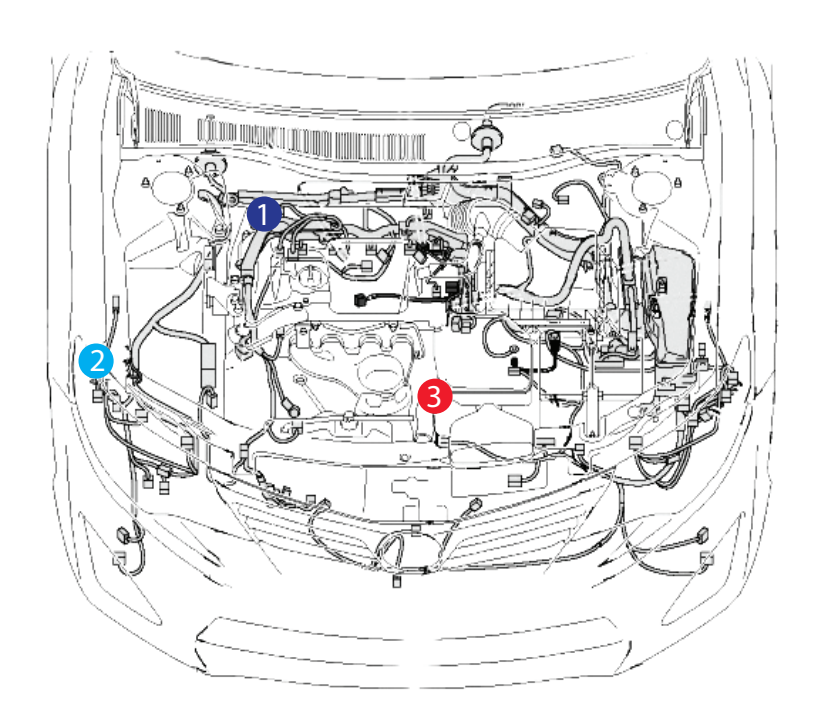

7

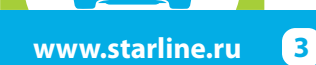

### **Установка охранно-телематического комплекса StarLine**

### **1. Подготовка к установке, разборка салона автомобиля.**

Для доступа к блоку ВСМ снять перчаточный ящик. Для этого сначала снять правую боковую накладку передней панели, отвернуть три самореза крепления перчаточного ящика и вынуть его (на защёлках). Затем снять декоративную накладку под блоком ВСМ и вынуть его.

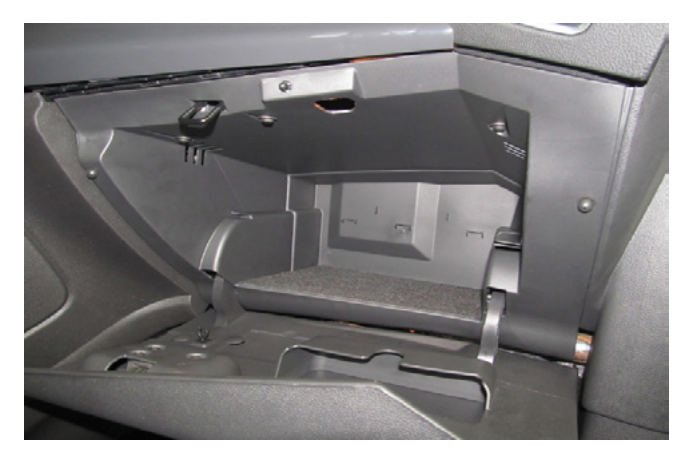

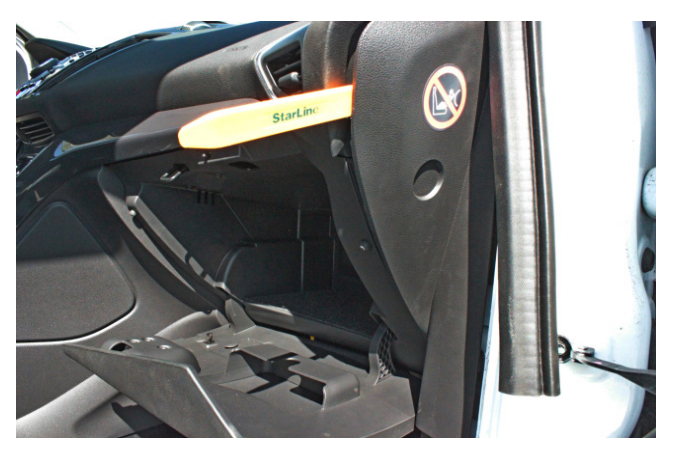

*Фото 1.1. Перчаточный ящик. Общий вид Фото 1.2. Снять боковую накладку передней панели* 

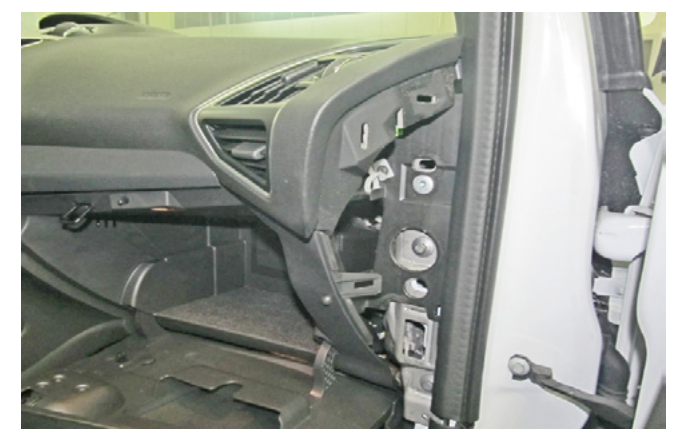

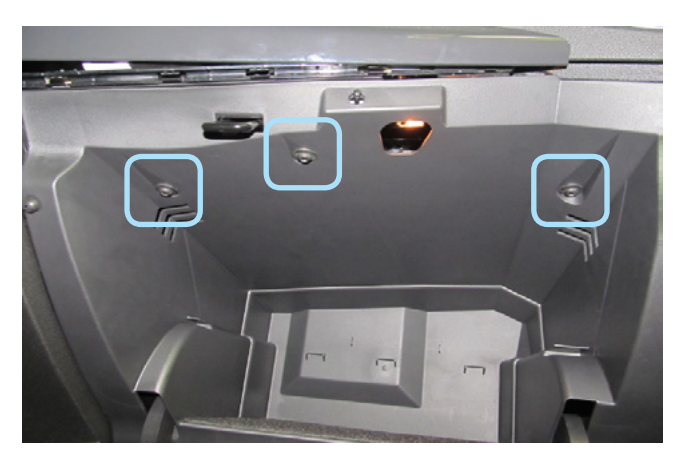

*Фото 1.3. Боковая накладка передней панели снята Фото 1.4. Саморезы крепления перчаточного ящика*

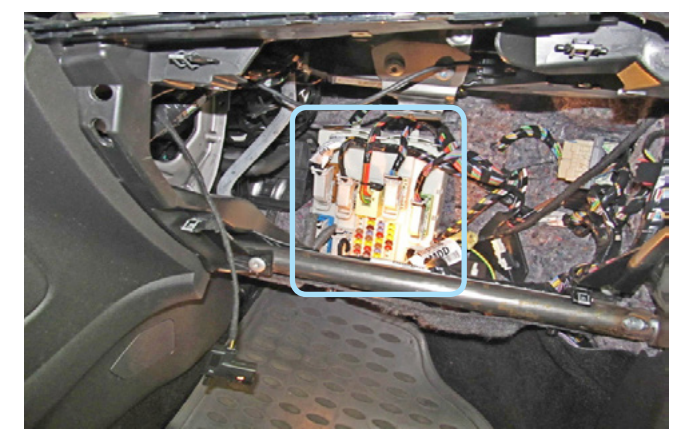

*Фото 1.5. Перчаточный ящик снят. Блок ВСМ*

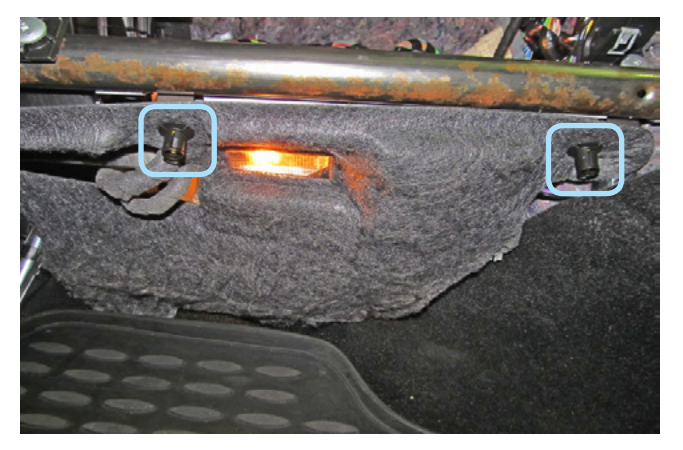

*Фото 1.6. Клипсы крепления декоративной накладки под блоком ВСМ*

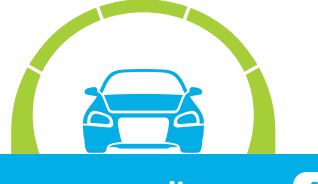

#### **2. Размещение компонентов охранно-телематического комплекса.**

Установить антенный модуль со встроенным датчиком удара и наклона на лобовом стекле, светодиод на правой стойке. Сервисную кнопку скрытно установить в любом удобном месте.

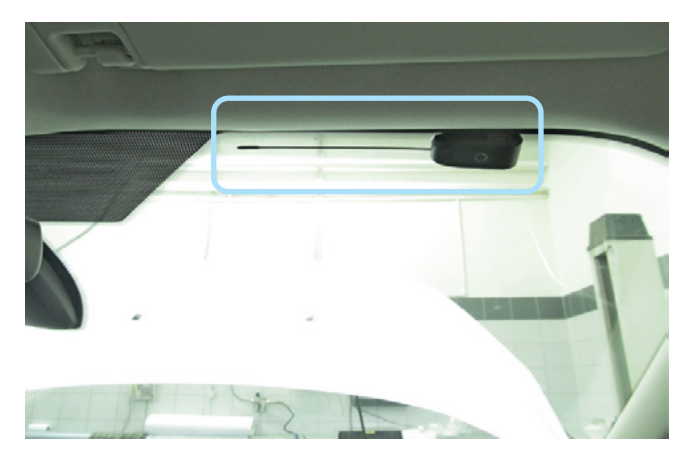

*Фото 2.1. Возможное место установки антенного модуля*

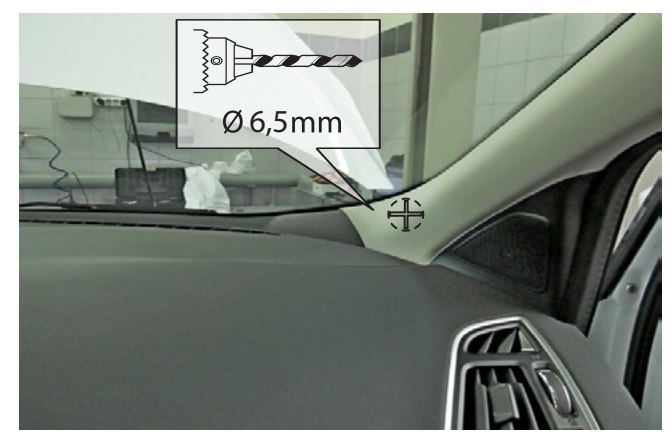

*Фото 2.2. Место установки светодиода*

Установить под капотом сирену (крепить на болт и гайку) и датчик температуры двигателя (с помощью пластиковых стяжек). Провода в салон проложить через штатный уплотнитель с правой стороны моторного щита.

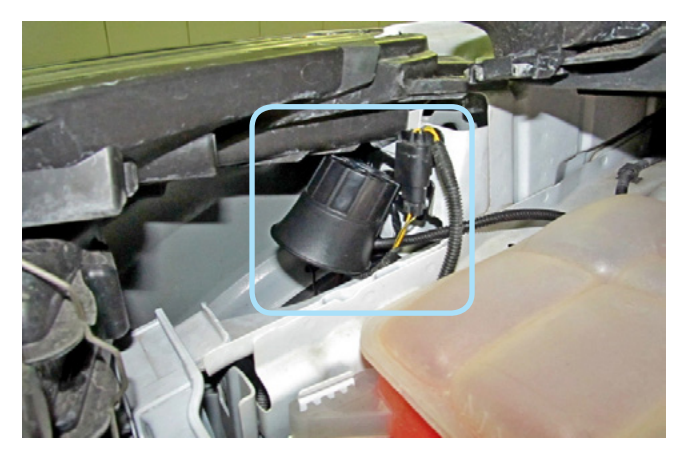

*Фото 2.3. Возможное место установки сирены*

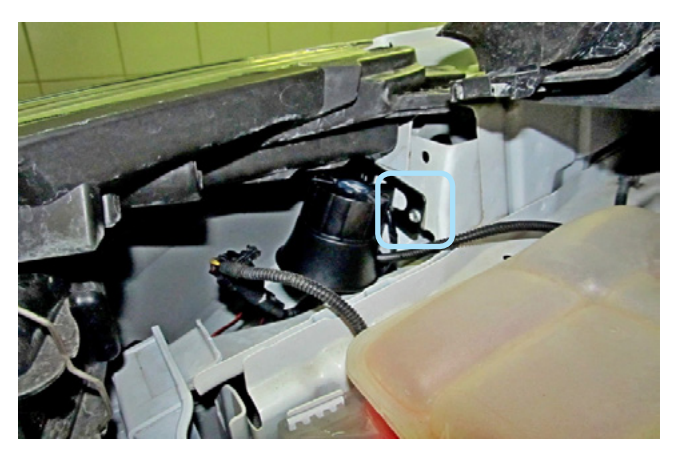

*Фото 2.4. Крепление сирены*

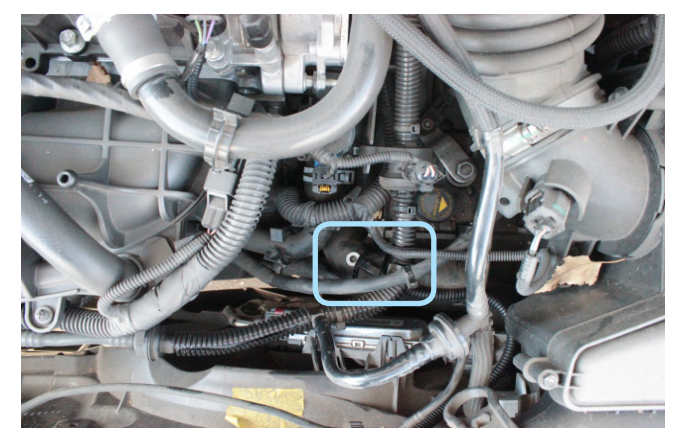

*Фото 2.5. Место установки датчика температуры двигателя*

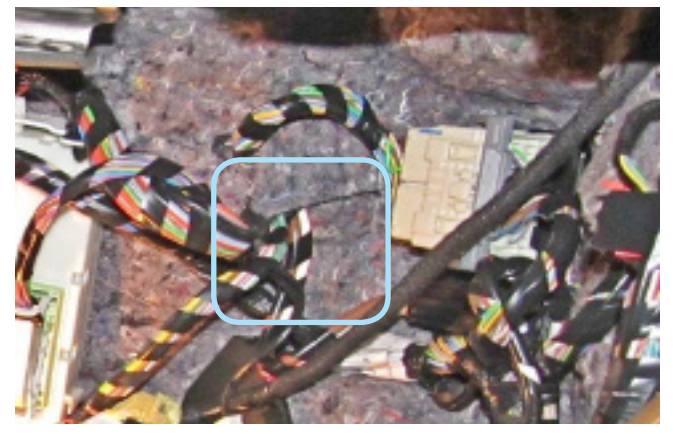

*Фото 2.6. Штатный уплотнитель. Вид из салона*

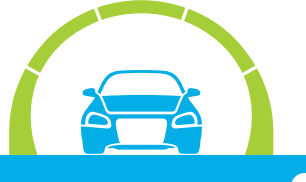

Центральный блок охранно-телематического комплекса закрепить на пластиковые стяжки слева за перчаточным ящиком.

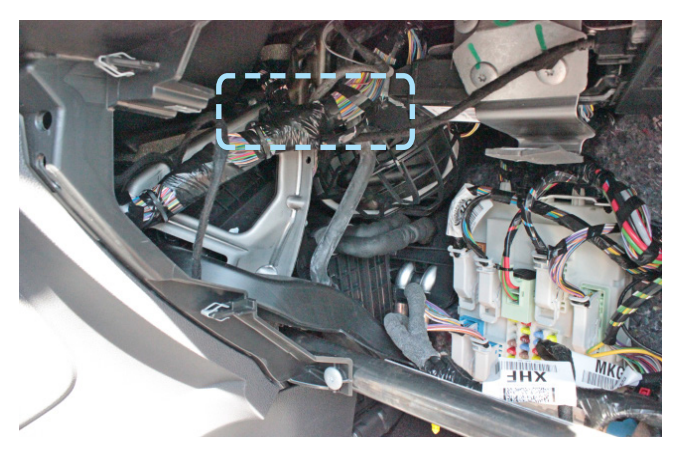

*Фото 2.7. Пример расположения центрального блока охранно-телематического комплекса*

#### **3. Подключение цепей, необходимых для работы охранно-телематического комплекса.**

Выполнить подключение массы охранно-телематического комплекса под штатную гайку крепления подушки безопасности пассажира.

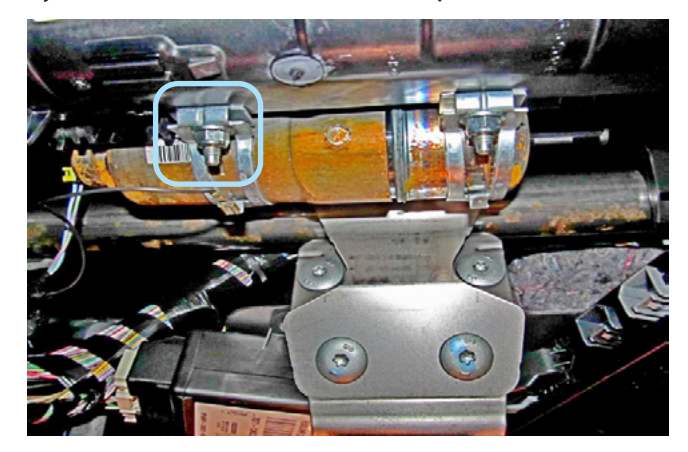

*Фото 3.1. Подключение массы*

В жгуте разъёма С1 на блоке ВСМ выполнить подключение шины СAN-А. Шину CAN-B подключить в жгуте разъёма С3.

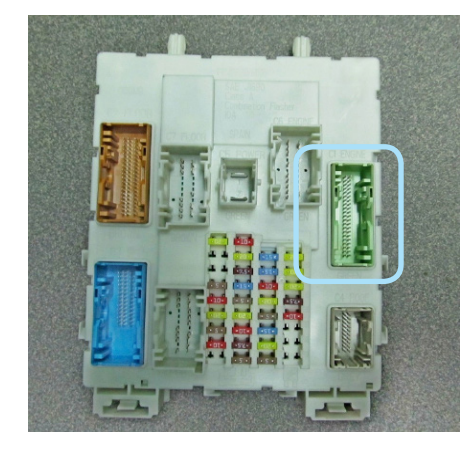

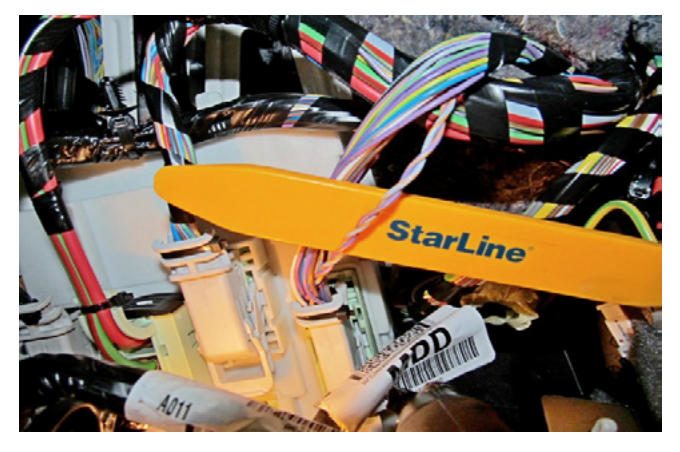

*Фото 3.2. Местоположение разъёма на блоке ВСМ Фото 3.3. Шина CAN-А (серо-оранжевый и фиолетовооранжевый)*

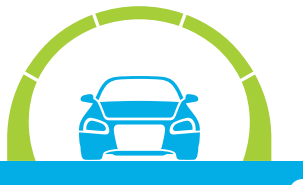

### **StarLine А93/E93, ПО CAN v5.1, ПО ЦБ vGK74-R8 FORD KUGA 2013-2016 м.г. Старт-Стоп АКПП**

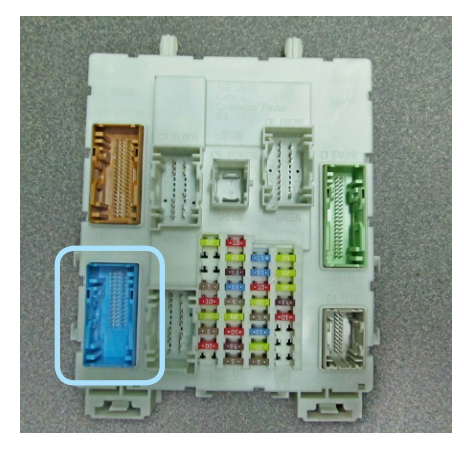

*Фото 3.4. Местоположение разъёма на блоке ВСМ Фото 3.5. Шина CAN-В (бело-синий и белый)*

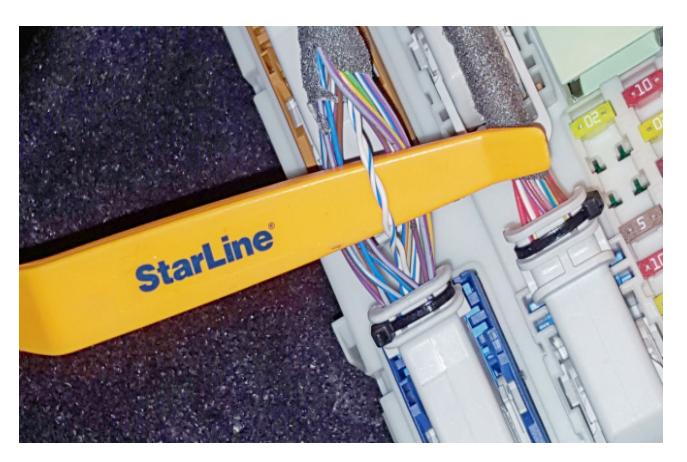

В жгуте разъёма С3 на блоке ВСМ выполнить подключение альтернативного управления световыми сигналами (синий провод разъёма Х5 охранно-телематического комплекса).

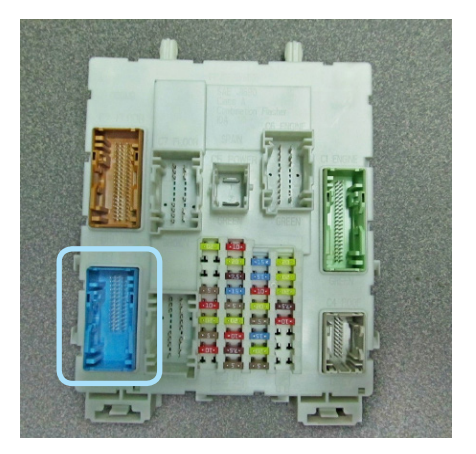

*Фото 3.6. Местоположение разъёма на блоке ВСМ*

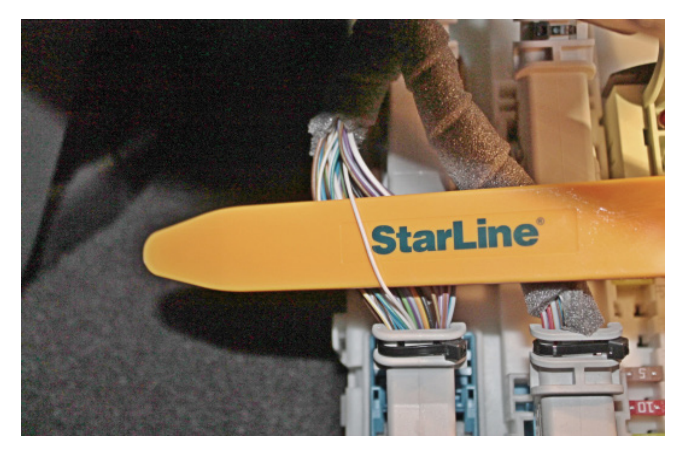

*Фото 3.7. Управление световыми сигналами (белый)*

В жгутах разъёмов С1 и С3 на блоке ВСМ выполнить подключение цепей запуска двигателя согласно Схеме 1 на странице 9.

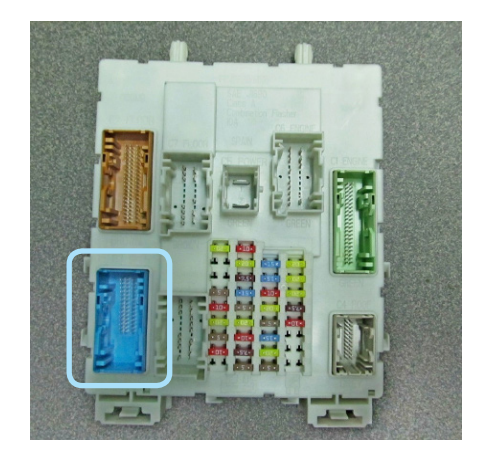

*Фото 3.8. Местоположение разъёма на блоке ВСМ*

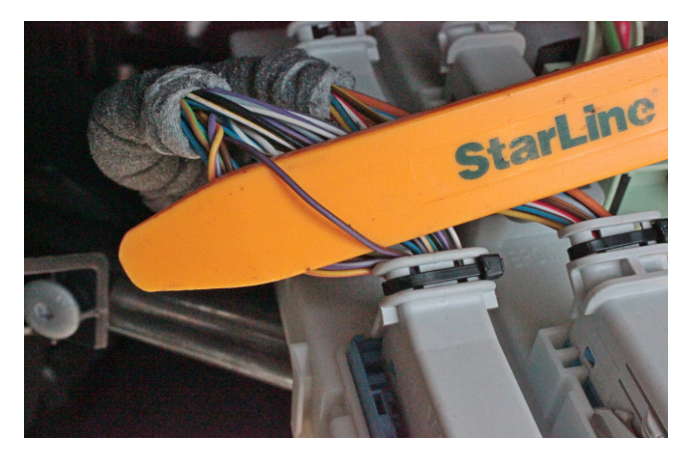

*Фото 3.9. Управление кнопкой Старт-Стоп (коричнево-фиолетовый)*

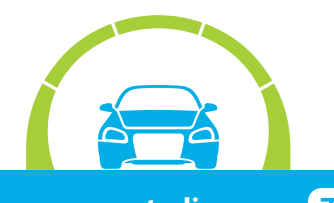

### **StarLine А93/E93, ПО CAN v5.1, ПО ЦБ vGK74-R8 FORD KUGA 2013-2016 м.г. Старт-Стоп АКПП**

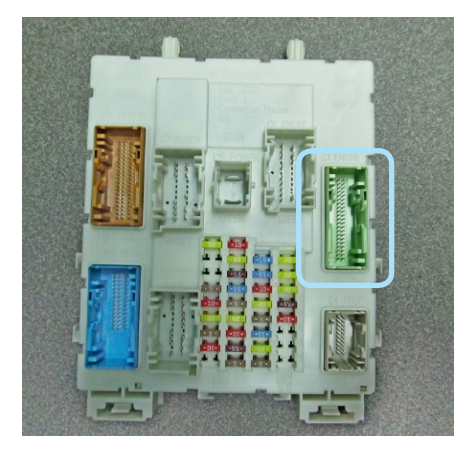

*Фото 3.10. Местоположение разъёма на блоке ВСМ*

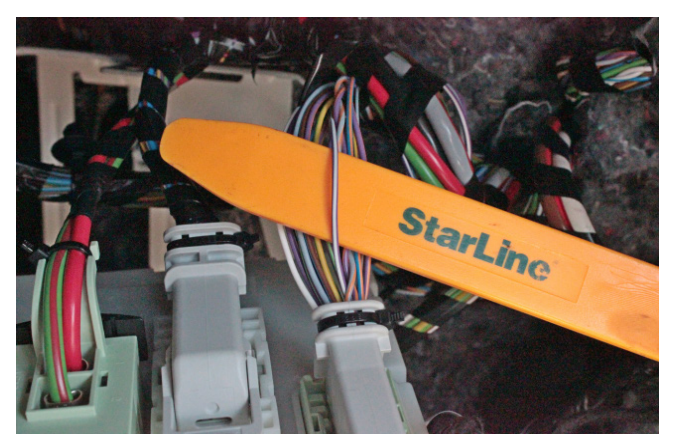

*Фото 3.11. Имитация нажатия педали тормоза (фиолетово-белый)*

Для временного отключения штатного иммобилайзера в режиме автозапуска выполнить подключение LIN-шины (бело-зелёный и белый провода разъёма Х5 охранно-телематического комплекса) к проводам шины данных в жгуте разъёма С3 на блоке ВСМ согласно Схеме 1 на странице 9.

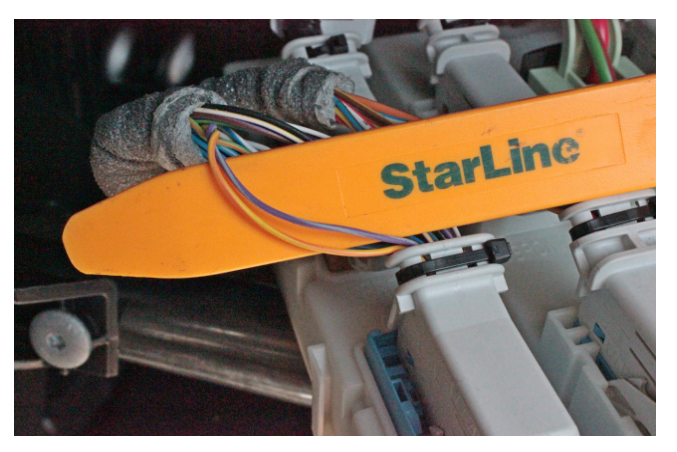

*Фото 3.12. Шина данных штатного иммобилайзера (фиолетово-серый и жёлто-оранжевый)*

В жгуте разъёма С5 на блоке ВСМ подключить питание охранно-телематического комплекса. Данное соединение рекомендуется выполнять методом пайки.

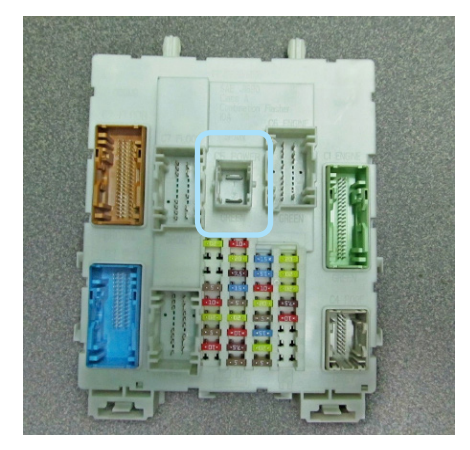

*Фото 3.13. Местоположение разъёма на блоке ВСМ Фото 3.14. Питание +12В (красный)*

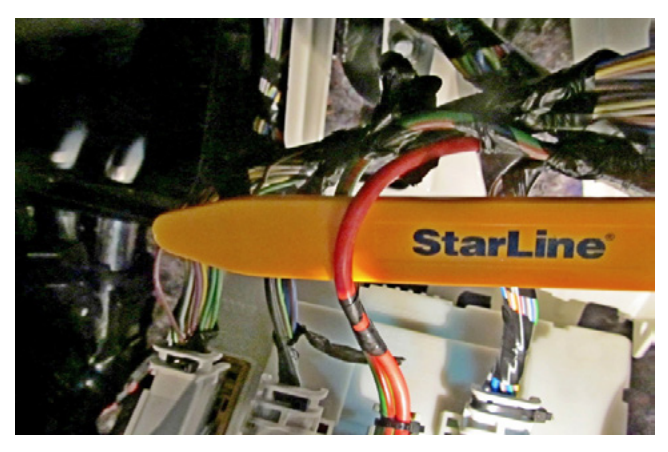

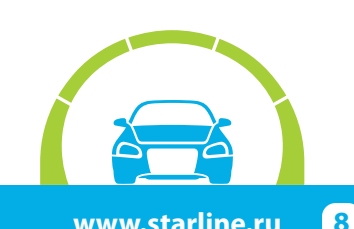

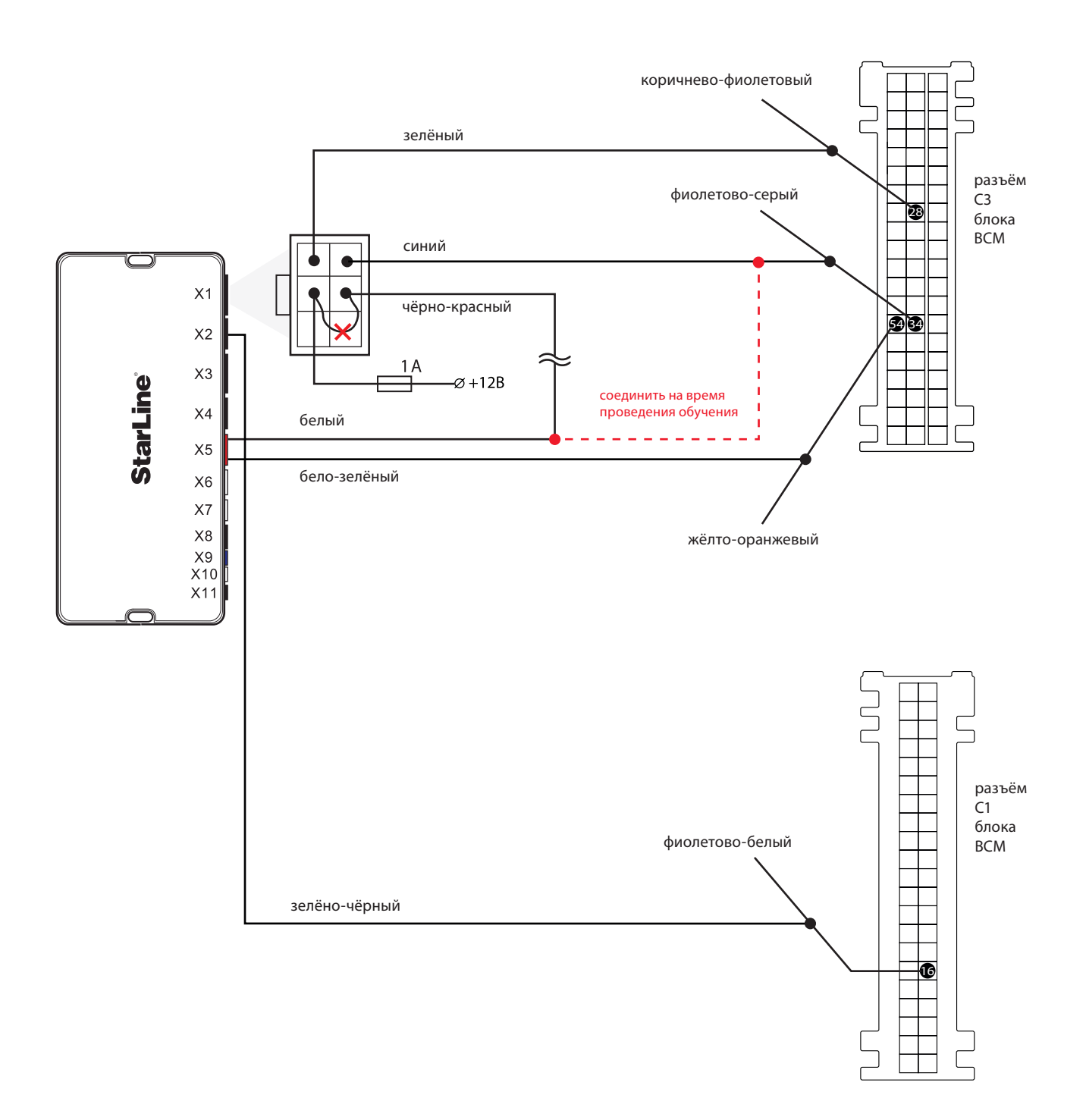

*Схема 1. Подключение цепей автозапуска двигателя и обхода штатного иммобилайзера*

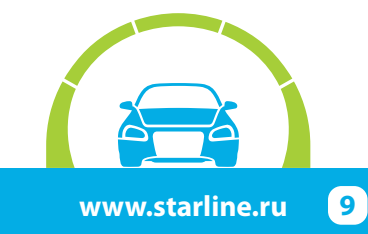

### **Программирование и настройка охранно-телематического комплекса StarLine**

Программирование и настройку функций охранно-телематического комплекса рекомендуется выполнять с помощью программы StarLine Мастер после обновления программного обеспечения перед установкой. При отсутствии возможности воспользоваться программой необходимо выполнить программирование согласно инструкции по установке, раздел «Главное меню программирования функций».

**1.** Запрограммировать охранные и сервисные функции охранно-телематического комплекса.

На данном автомобиле поддерживается функция «SLAVE» ( управление охранно-телематическим комплексом StarLine при помощи штатного ключа автомобиля) по CAN-шине. Для реализации поддержки функции «SLAVE» необходимо:

**1.1.** Активировать поддержку данной функции в CAN-интерфейсе одним из двух способов.

Способ 1 – с помощью компьютера и программы StarLine Мастер (программа, инструкция по программированию, а также программное обеспечение для CAN-модуля находятся на сайте can.starline.ru).

Способ 2 – с помощью сервисной кнопки (см. инструкцию по установке, раздел «Программирование CAN интерфейса»).

**1.2.** Перевести центральный блок охранно-телематического комплекса в режим «SLAVE», для этого изменить функции Таблицы №1:

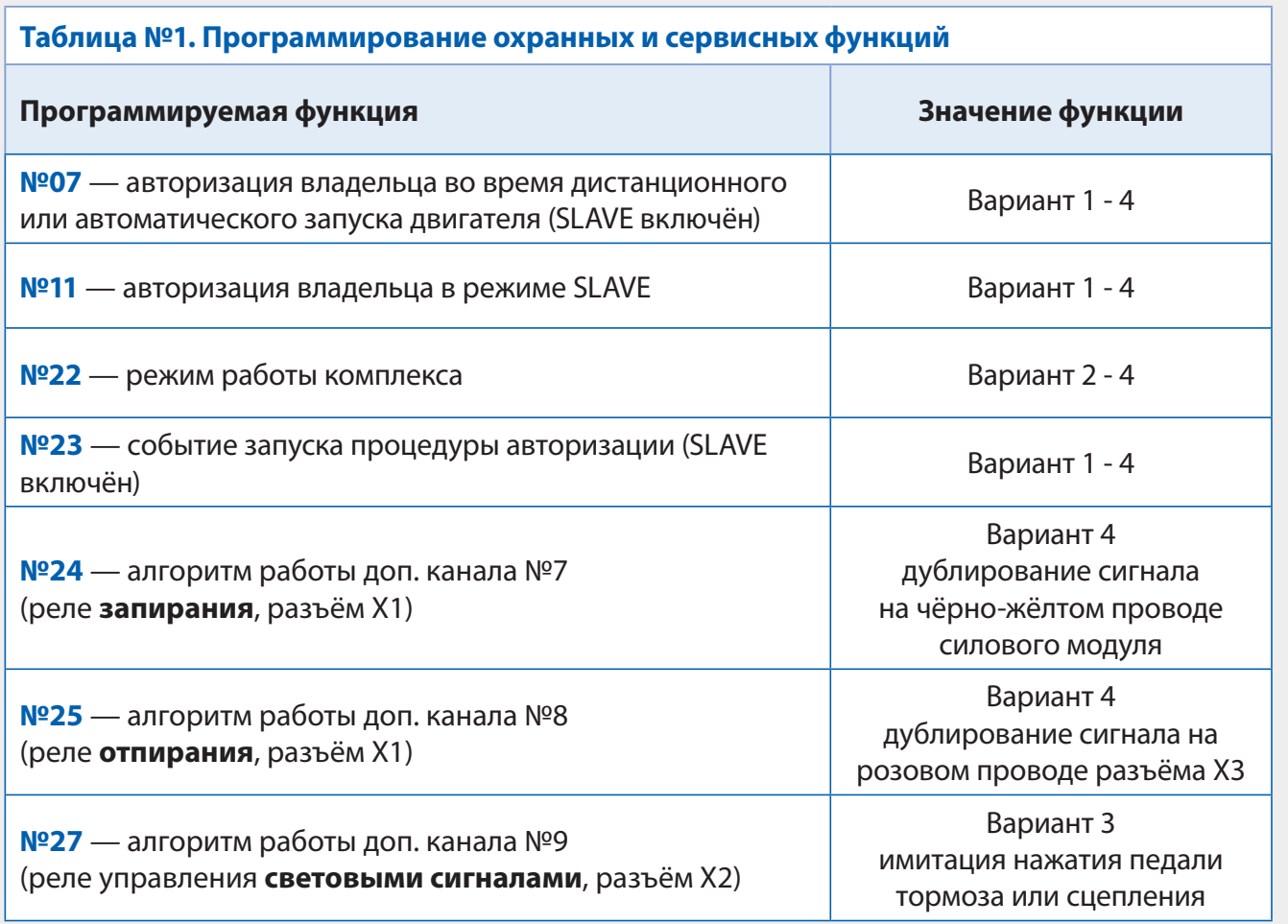

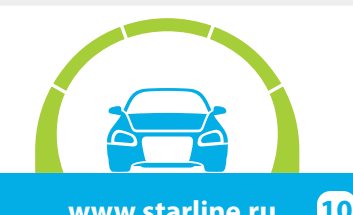

**1.3.** Функцию № 22 необходимо запрограммировать в Вариант 2, 3 или 4, остальные функции запрограммировать при необходимости. В случае, если Функция №11 запрограммирована в Вариант 2, необходимо перевести брелоки (для А93 только дополнительный брелок) в режим метки и настроить радиус их действия согласно инструкции по установке (метка необходима для авторизации владельца и отключения блокировки двигателя после выключения охраны штатным ключом автомобиля).

**2.** Запрограммировать параметры автозапуска двигателя.

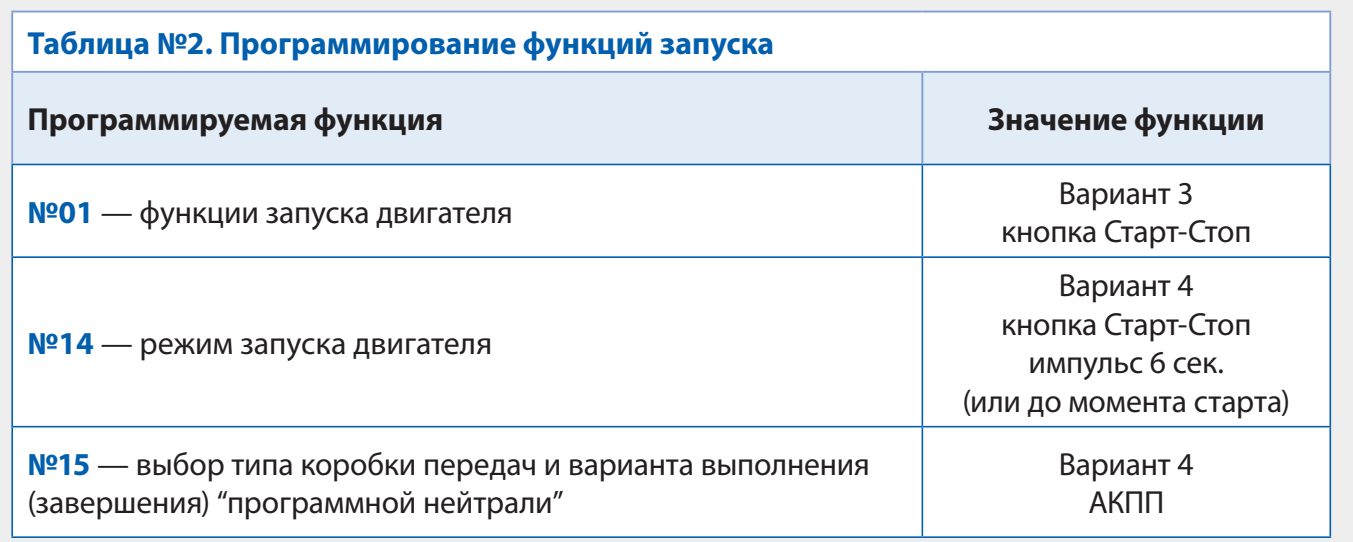

**4.** Активировать функцию бесключевого обхода штатного иммобилайзера iKey.

Для активации функции необходимо пройти процедуру обучения:

Перед началом обучения убрать один из ключей из автомобиля. Удалить элемент питания из второго ключа и приложить его к углублению для аварийного запуска двигателя справа на рулевой колонке. На время обучения дверь водителя должна быть открыта

- 1. Выполнить вход в режим обучения путем нажатия сервисной кнопки 14 раз
- 2. Включить зажигание не позднее 5 сек.
- 3. Выключить зажигание и вынуть ключ
- 4. Второй раз включить зажигание

5. Обучение может выполняться в течение 2-3 минут, будет сопровождаться кратковременными звуковыми сигналами один раз в 3 секунды

6. Дождаться подтверждающего двойного звукового сигнала об успешном завершении

В противном случае необходимо проверить точки подключения и настройки 2CAN+LIN модуля, а затем повторить процедуру активации

Проверить работоспособность охранно-телематического комплекса. Сборку салона производить в обратной последовательности.

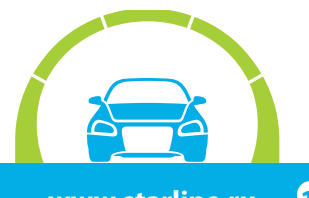

### **Установка и настройка GSM-модуля в охранно-телематических комплексах StarLine:**

**1.** Установка SIM-карты в GSM-модуль (см. инструкцию по настройке и эксплуатации GSM-модуля, раздел «Подготовка GSM-модуля к работе»):

**1.1.** Отвернуть четыре винта на корпусе блока охранно-телематического комплекса.

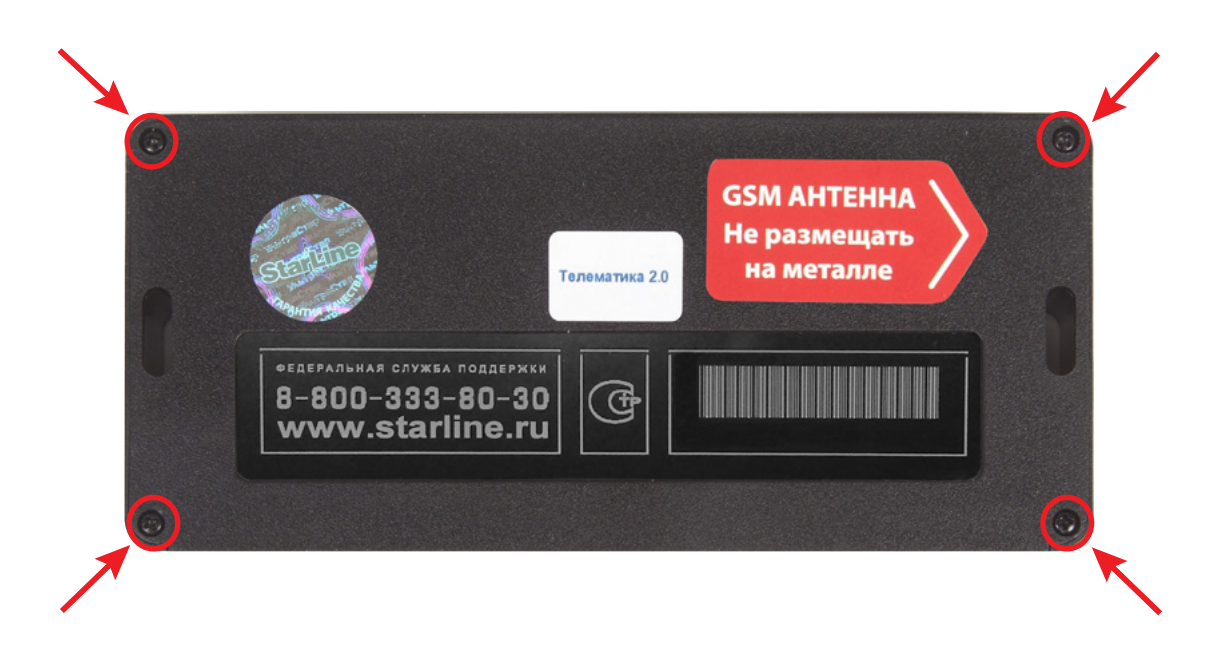

 **1.2.** Извлечь плату центрального блока. Установить SIM-карту в GSM-модуль до упора в направлении, указанном стрелками на рисунке.

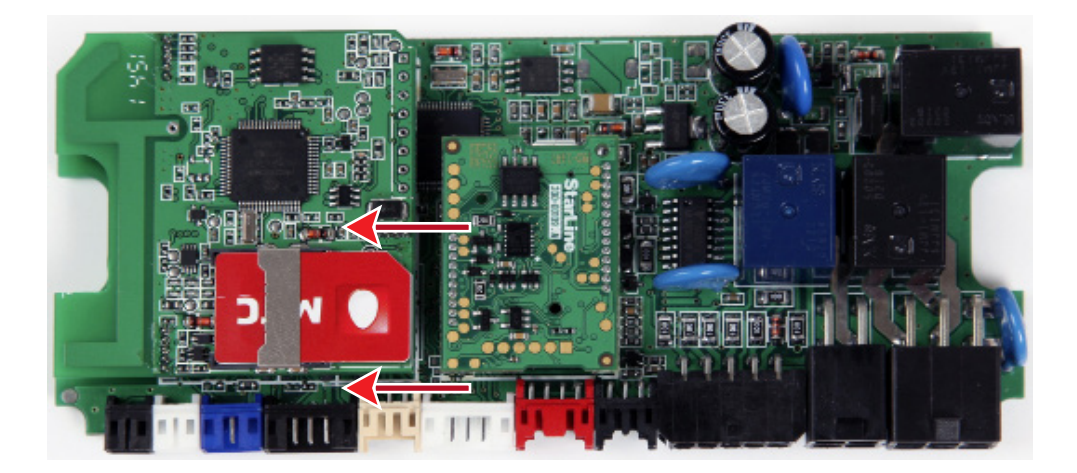

 **1.3.** Установить плату в корпус и завернуть четыре винта.

**Внимание!** Извлекать и устанавливать SIM-карту в модуль разрешается только при отключенном питании охранно-телематического комплекса.

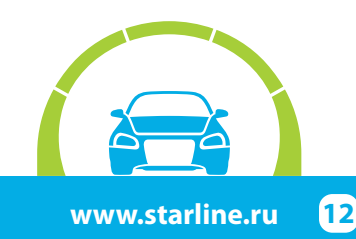

**2.** Привязка GSM-модуля к охранно-телематическому комплексу:

**2.1.** Подключить питание охранно-телематического комплекса.

**2.2.** Нажать сервисную кнопку семь раз и включить зажигание – последуют семь сигналов сирены.

**2.3.** Дождаться автоматического выхода из режима программирования и выключить зажигание.

**3.** Процедура первичной настройки GSM-модуля:

**3.1.** С телефона, номер которого будет использоваться как M1 (мастер-телефон), позвонить на номер SIM-карты, установленной в GSM-модуль.

**3.2.** Модуль определит номер и установит соединение.

Вы услышите приветствие:

#### — **StarLine приветствует Вас! Введите пароль один!**

В тональном режиме ввести четыре цифры пароля доступа PW (пароль доступа PW, состоящий из четырёх цифр, необходим для авторизации при звонках с незарегистрированных в памяти модуля телефонов, а также для возможности удаления и внесения новых телефонов пользователей с помощью SMS сообщений).

После удачного ввода вы услышите звуковой сигнал подтверждения и запрос на ввод пароля доступа PS, также состоящего из четырёх цифр:

#### — **Введите пароль два!**

В тональном режиме ввести четыре цифры пароля доступа PS (пароль доступа PS, состоящий из четырёх цифр, необходим для обеспечения дополнительной защиты при занесении нового телефонного номера владельца (М1) в память модуля с незарегистрированных в памяти телефонов).

После удачного ввода вы услышите звуковое подтверждение.

Номер телефона M1 и пароли PW и PS будут записаны в память модуля, а на телефон M1 будет выслано подтверждающее SMS сообщение с записанными данными.

#### **Внимание!**

• Если Ваш охранно-телематический комплекс укомплектован GPS+GLONASS антенной, то для включения функции определения GPS координат отправьте на модуль команду 00492.

• Пароль PW или PS НЕ является PIN кодом SIM-карты!

### **4.** Регистрация охранно-телематического комплекса на сайте **starline-online.ru**

Если Вы уже зарегистрированы на **starline-online.ru**, зайдите в личный кабинет и нажмите «Добавить устройство». Далее действуйте согласно подсказкам во всплывающих окнах.

Если Вы впервые регистрируетесь на сайте, то необходимо создать личный кабинет. Для этого нажмите «Регистрация» и действуйте согласно подсказкам во всплывающих окнах.

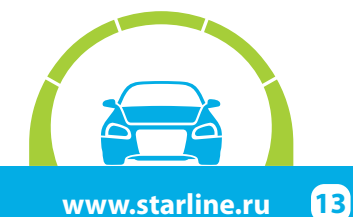

### **Общая таблица подключений и настроек охранно-телематического комплекса**

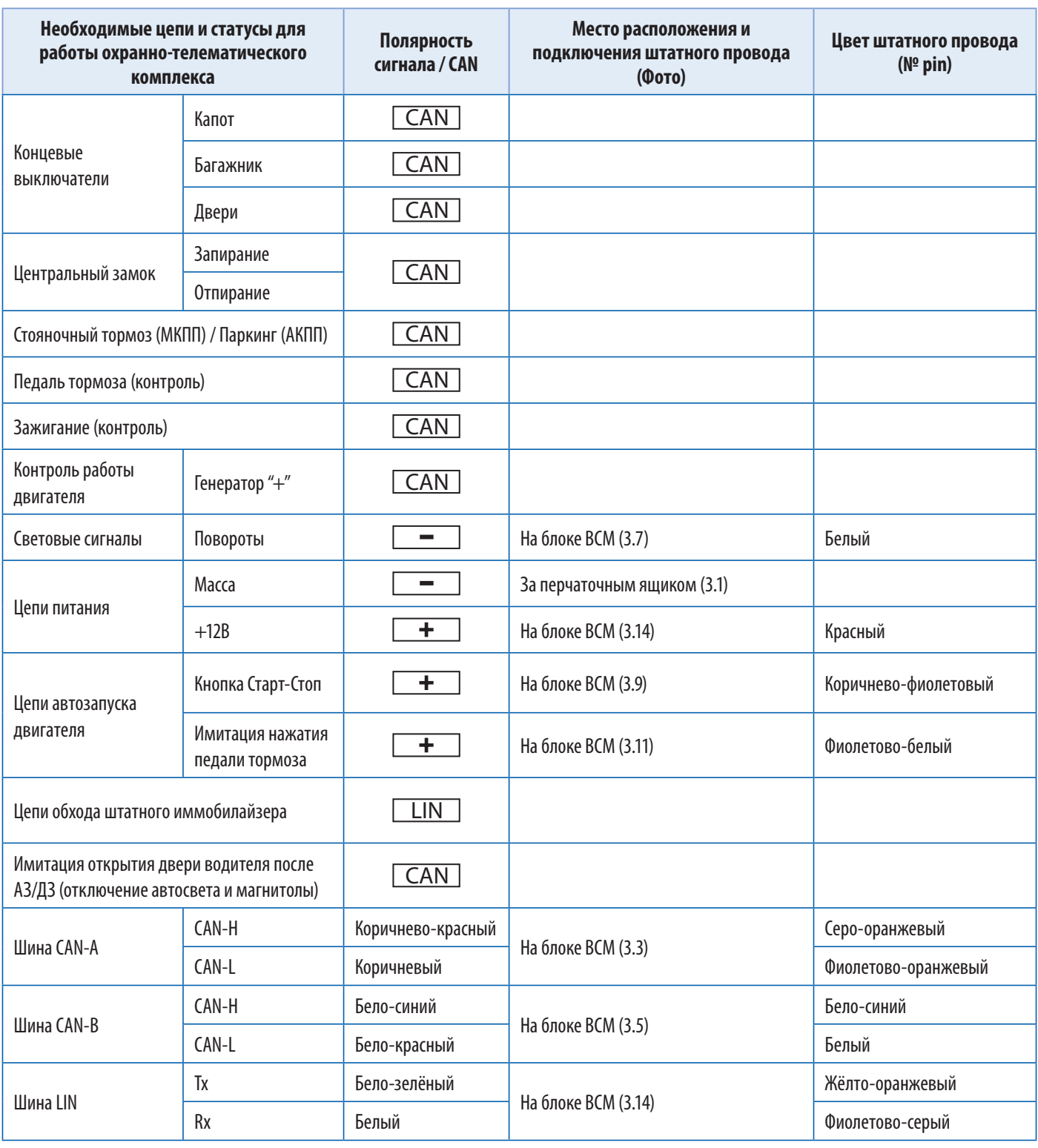

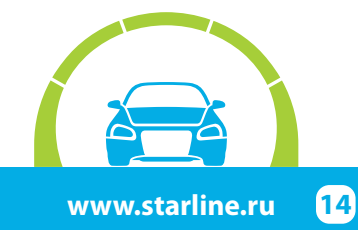